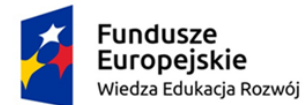

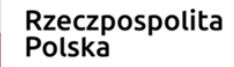

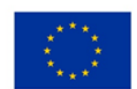

# LABORATORIUM MULTIMEDIALNE Zakład Dydaktyki Fizyki UMK 2019

Temat: Elektryczność.

### Wprowadzenie

Już starożytni filozofowie greccy wiedzieli, że potarty kawałek bursztynu przyciąga drobne, lekkie ciała jak np. drewniane wiórki czy kawałki słomy. Dowodem tego jest pochodzenie słowa elektron, które wywodzi się od greckiego słowa oznaczającego bursztyn. Jeżeli przejdziemy po suchym dywanie w czasie ładnej pogody, to po zbliżeniu ręki do metalowej klamki możemy poczuć przeskok iskry. Wszyscy znamy też problem elektrostatycznego przylegania odzieży, lub przyciągania drobin kurzu. Każdy z nas widział również błyskawicę, która powstaje na skutek przepływu ładunku elektrycznego. Każde z tych zjawisk jest przejawem ogromnych ilości ładunku elektrycznego zmagazynowanego w otaczającym nas świecie.

Wszelka znana nam postać materii zbudowana jest z atomów. Atomy zbudowane są z cząstek elementarnych: protonów, neutronów i elektronów. Dwa rodzaje tych cząstek obdarzone są właściwością, którą nazywamy *ładunkiem elektrycznym*. Proton ma ładunek dodatni natomiast elektron ładunek ujemny. Wartość bezwzględna ładunku protonu i elektronu jest taka sama i nosi nazwę *ładunku elementarnego*. Wszystkie ładunki w przyrodzie są całkowitymi wielokrotnościami ładunku elementarnego. Ciało zbudowane z takiej samej ilości protonów i elektronów jest elektrycznie obojętne (neutralne). Natomiast ciało składające się z różnej liczby tych cząstek jest "naładowane" (naelektryzowane). Elektryzowanie ciał to proces przekazywania im ładunku. Polega on na dodaniu, lub odebraniu elektronów z tego ciała. Wyróżniamy trzy sposoby elektryzowania:

- przez tarcie,
- przez dotyk,
- przez indukcję.

*Elektryzowanie przez tarcie* polega na przepływie elektronów z jednego ciała do drugiego podczas pocierania ich jedno o drugie. W ten sposób jedno ciało posiada nadmiar ładunku dodatniego, a drugie ujemnego.

*Elektryzowanie przez dotyk* polega na przepływie elektronów pomiędzy jednym wcześniej naelektryzowanym ciałem a ciałem obojętnym, które w ten sposób ulega naelektryzowaniu. Indukcja elektrostatyczna jest to zjawisko przemieszczania się ładunku elektrycznego w obrębie ciała pod wpływem ciała naelektryzowanego. *Elektryzowanie przez indukcję* polega na wykorzystaniu zjawiska indukcji do uporządkowania ładunku w ciele i rozdzieleniu ciała na obszary z przewagą ładunku lub odprowadzeniu ładunku ujemnego z tego ciała do ziemi. W ten sposób w ciele początkowo obojętnym pozostaje nadmiar ładunku. Ten rodzaj elektryzowania nie wymaga zetknięcia się ciał.

#### Na stronie

https://www.vascak.cz/data/android/physicsatschool/templateimg.php?s=elpole\_pole&l=pl

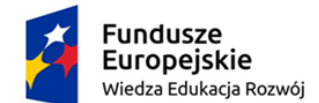

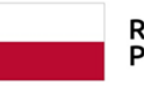

Rzeczpospolita Polska

Unia Europejska Europejski Fundusz Społeczny

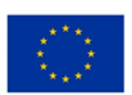

Możemy obejrzeć wizualizację pola elektrostatycznego wokół ładunków punktowych oraz jednorodnego. Uściśleniem tej prostej animacji jest aplet centralne pole elektrostatyczne, w którym np. możemy przesuwać próbny ładunek i badać wartość i zwrot wektora natężenia pola elektrostatycznego.

https://www.vascak.cz/data/android/physicsatschool/templateimg.php?s=elpole\_el\_pole&l=pl

Podobne jakościowo elementy treści nauczania znajdziemy w symulacji PhET pt. Ładunki i pola:

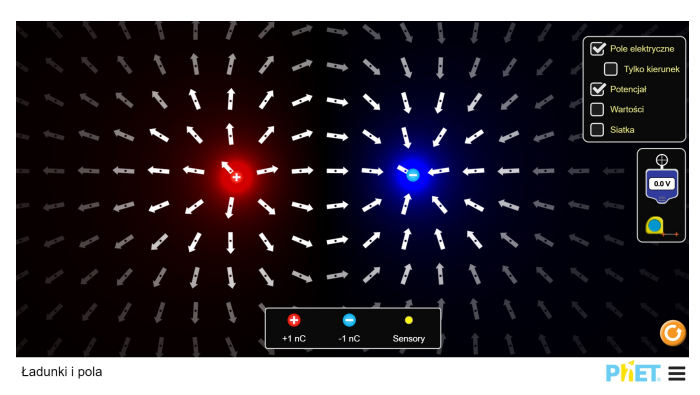

https://phet.colorado.edu/sims/html/charges-and-fields/latest/charges-and-fields\_pl.html

Znacznie ciekawszą dla uczniów może jednak okazać się symulacja "Balony i pole elektrostatyczne", sprawdź jej działanie i pomyśl, jak wykorzystać ją jako pomoc w nauczaniu.

Omawianie zagadnień elektryczności w obwodach prądu warto zacząć od obrazowej symulacji wyjaśniającej zależności występujące we wzorze na opór właściwy przewodnika (PhET Colorado, Rezystancja przewodnika: https://phet.colorado.edu/sims/html/resistance-ina-wire/latest/resistance-in-a-wire\_pl.html).

Wyjaśnianie praw rządzących przepływem prądu zaczynamy zwykle od prawa Ohma. W wersji interaktywnej znajdziemy tę symulację np. w zestawie PhET Colorado (https://phet.colorado.edu/translation/920/simulation/ohms-law) oraz w podanej wyżej witrynie (poniżej po lewej zrzut ekranu). Uzupełniając ją symulacją "Obwód elektryczny" (po prawej) możemy poznać m.in. różne sposoby dokonywania połączeń oraz zasady włączania w obwód mierników.

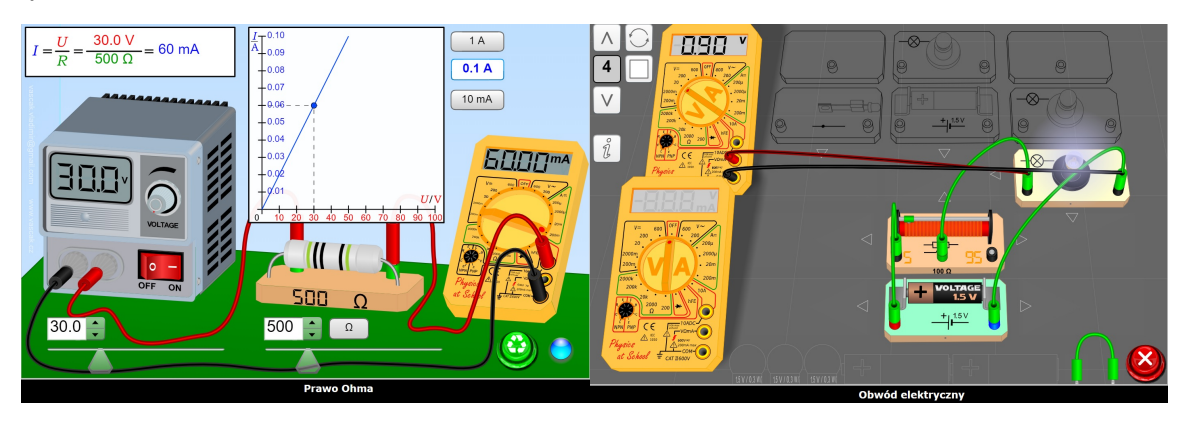

https://www.vascak.cz/data/android/physicsatschool/templateimg.php?s=ele\_ohm&l=pl

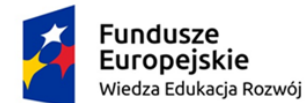

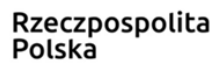

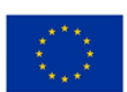

https://www.vascak.cz/data/android/physicsatschool/templateimg.php?s=ele\_obvod&l=pl

W pierwszym przypadku zmieniamy wartość napięcia lub oporu podłączonego opornika i obserwujemy zmiany natężenia płynącego prądu na mierniku (możemy zmieniać jego zakres pomiarowy) i wykresie.

W drugim wskaźnikami (strzałkami) po lewej u góry zmieniamy proponowany obwód prądu (jest 6 przykładów), w którym możemy dokonywać pewnych zmian, dodając i usuwając jego elementy.

Nabyte umiejętności możemy przetestować, korzystając z wirtualnego laboratorium "Obwody prądu stałego" (poniżej).

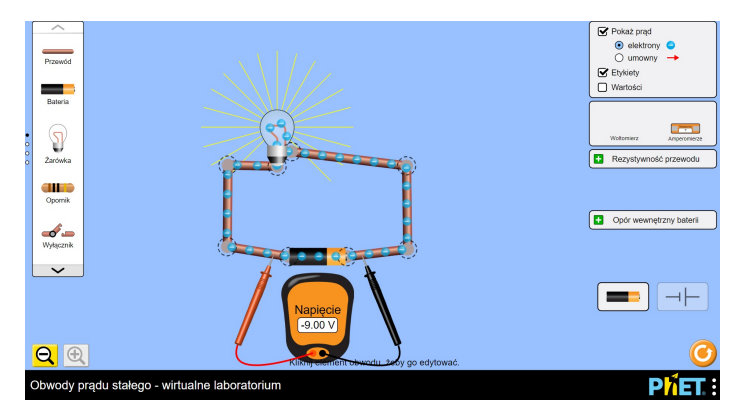

https://phet.colorado.edu/sims/html/circuit-construction-kit-dc-virtual-lab/latest/circuitconstruction-kit-dc-virtual-lab\_pl.html

Podsumowaniem tej części materiału może być symulacja "Silnik elektryczny prądu stałego":

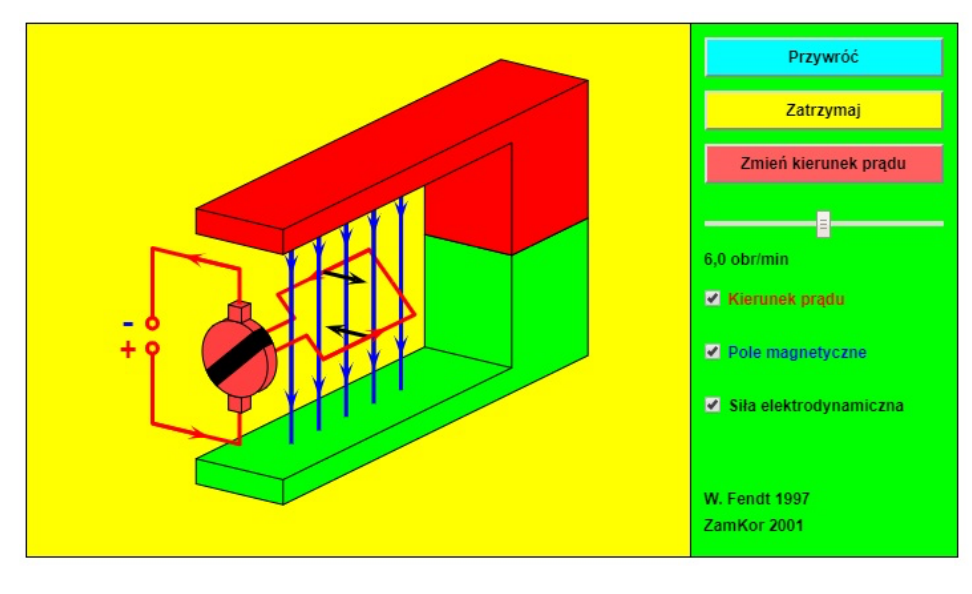

https://www.walter-fendt.de/html5/phpl/electricmotor\_pl.htm

Ten programik pokazuje model silnika prądu stałego, składający się - dla uproszczenia - tylko z najbardziej istotnych elementów. Zamiast wielozwojowej cewki, nawiniętej na żelazny rdzeń, model zawiera tylko jeden zwój w kształcie prostokąta; nie zaznaczono także osi obrotu zwoju.

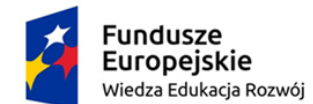

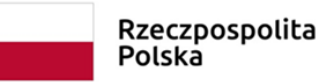

Unia Europejska Europejski Fundusz Społeczny

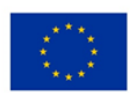

Czerwona strzałka wskazuje kierunek prądu (od + do −). Kolorem zielonym narysowane są linie pola magnetycznego, zwrócone od (niebieskiego) bieguna północnego do (czerwonego) bieguna południowego. Czarne strzałki pokazują siłę elektrodynamiczną, która działa w polu magnetycznym na przewodnik, przez który płynie prąd.

Przycisk "Zatrzymaj / Wznów" zatrzymuje i wznawia symulację. Przycisk "Przywróć" wyłącza symulację; możesz ją ponownie uruchomić przyciskiem "Zatrzymaj / Wznów". Przycisk "Zmień kierunek" zmienia kierunek prądu, a zatem zwroty sił elektrodynamicznych.

Częstość obrotów możesz zmieniać suwakiem. Pola wyboru poniżej pozwalają wyświetlić lub ukryć odpowiednio: kierunek prądu, linie pola magnetycznego i wektory siły elektrodynamicznej.

Siła elektrodynamiczna jest prostopadła do kierunku prądu i do linii pola magnetycznego. Zwrot tej siły jest zgodny z regułą lewej dłoni.

Z kolei Prądnica (poniżej) to programik pokazujący zasadę działania prądnicy. Dla uproszczenia pokazano jedynie najważniejsze jej części. Zamiast zwojnicy nawiniętej na żelazny rdzeń na rysunku widać tylko jeden zwój w kształcie prostokąta. Pominięto także oś obrotu zwoju.

Przełączniki w prawym górnym rogu pozwalają wybrać prądnicę prądu przemiennego (bez komutatora) lub prądu jednokierunkowego (z komutatorem). Przyciskiem "Zmień kier. obrotu" możesz zmienić kierunek obrotu ramki. Suwakiem poniżej zmienisz liczbę obrotów ramki na minutę.

Możesz zatrzymać symulację lub uruchomić ją ponownie przyciskiem "Zatrzymaj / Wznów". UWAGA: zatrzymanie symulacji odpowiada "sfotografowaniu" pewnego stanu, a nie zatrzymaniu ramki.

Dwie czarne strzałki pokazują kierunek ruchu (obrotu) ramki. Linie pola magnetycznego (zwrócone od oznaczonego na niebiesko bieguna północnego magnesu do oznaczonego na czerwono bieguna południowego) mają kolor jasnoniebieski. Pomarańczowe strzałki pokazują kierunek indukowanego prądu.

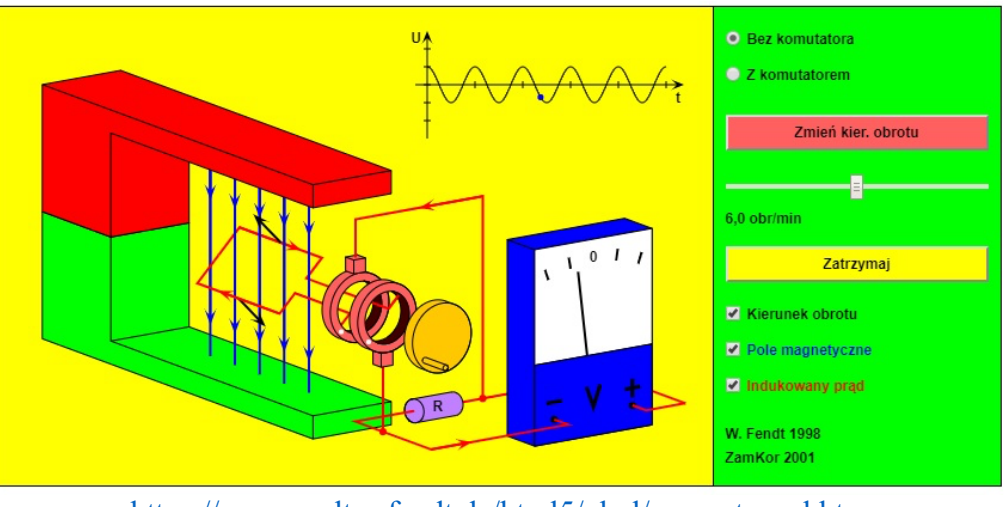

https://www.walter-fendt.de/html5/phpl/generator\_pl.htm

Ćwiczenie, które jest jeszcze jednym przykładem praktycznego wykorzystania zagadnień termodynamicznych i może szczególnie zainteresować uczniów, poznajemy z wykorzystaniem dołączonej niżej karty pracy.

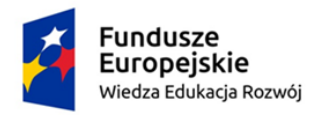

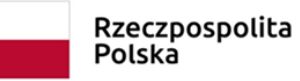

Unia Europejska Europejski Fundusz Społeczny

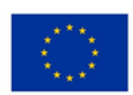

Bibliografia

Służewski K., Karbowski A., Karwasz G.: "Elektromagnetyzm - prosty silnik elektryczny", http://dydaktyka.fizyka.umk.pl/nowa\_strona/?q=node/363

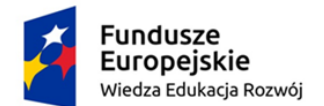

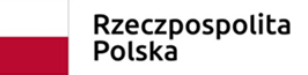

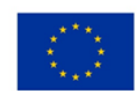

## LABORATORIUM MULTIMEDIALNE - Zakład Dydaktyki Fizyki UMK 2019

## KARTA PRACY

Temat: Elektryczność – prawo Coulomba.

Symulacja dostępna pod adresem:

https://phet.colorado.edu/translation/920/simulation/coulombs-law

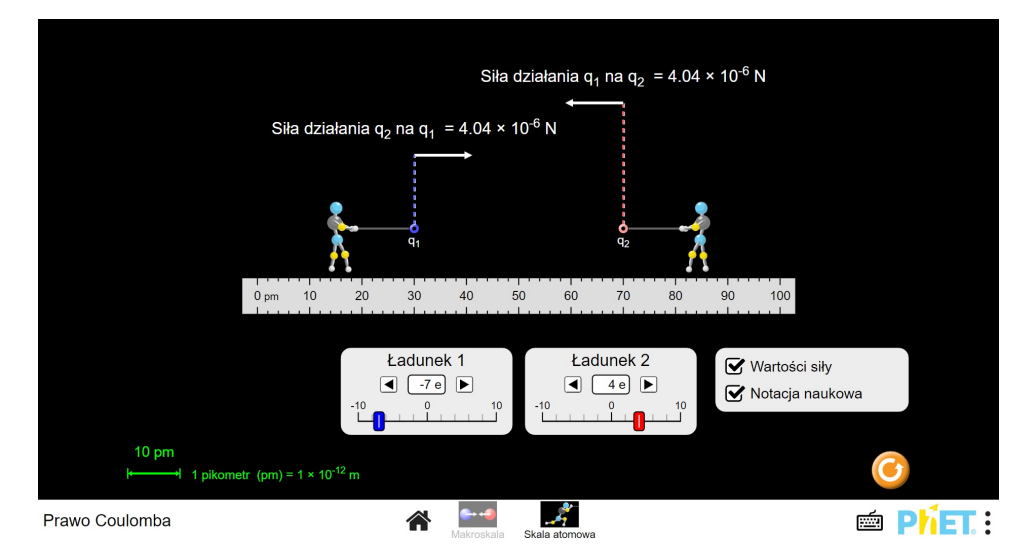

W dwóch przypadkach (makroskala i skala atomowa) możemy przyjrzeć się działaniu sił coulombowskich. Zmieniając wartości (i znak) ładunków oraz dzielącą je odległość, poznajemy działanie tego fundamentalnego prawa fizyki.

Oto sugerowane etapy pracy z programem:

• Zidentyfikuj dwa sposoby zmiany siły elektrostatycznej, jakiej doświadczają ładunki. W jaki sposób możesz zwiększyć siłę elektrostatyczną za pomocą każdego czynnika? Jak można zmniejszyć siłę elektrostatyczną używając każdego czynnika?

• Wybierz dwie różne wartości dla ładunku 1 i ładunku 2. Jak działa siła mniejszego ładunku – czy działa mocniej na większy ładunek w porównaniu z siłą, jaką wywiera większy ładunek na mniejszy ładunek?

• Spróbuj przewidzieć, jak zmieni się siła elektrostatyczna, gdy odległość między ładunkami zwiększymy dwukrotnie.

• Wyjaśnij różnicę między siłami przyciągającymi i odpychającymi.

• Na ekranie skali atomowej zmierz siłę elektrostatyczną w atomie wodoru.

• Wybierz zmienną niezależną, aby manipulować i zaprojektować eksperyment, aby określić, co się dzieje z siłą elektrostatyczną podczas zmiany tej zmiennej. Co obserwujesz?

• Zaprojektuj eksperyment, aby określić równanie opisujące związek między

siłą elektrostatyczną, ładunkiem i odległością między ładunkami. Przygotuj dane i wybierz odpowiednią linię trendu.

#### Dodatkowa literatura

Z toruńskiego doświadczalnika - Matrix, czyli ludzka bateria http://dydaktyka.fizyka.umk.pl/nowa\_strona/?q=node/498